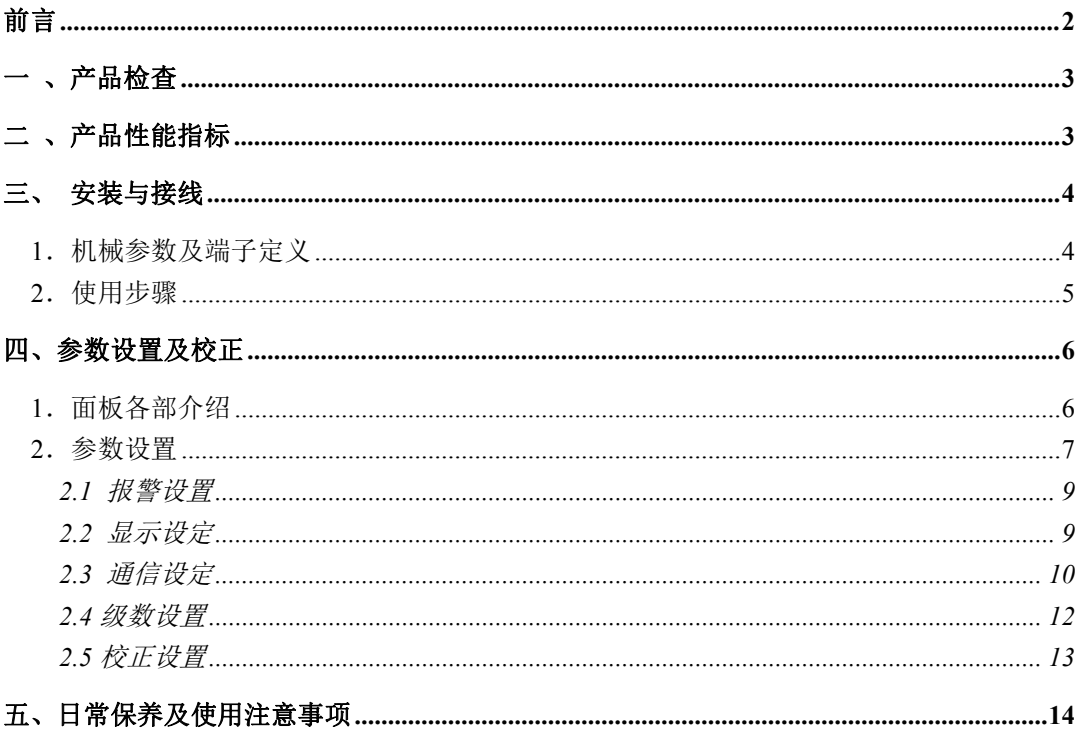

# <span id="page-1-0"></span>前言

产品说明书版本 v1.7。适用于 CDM 系列测径仪,本组合可以对工件进行常规的外直径测 量(以下简称常规测量);也可以通过旋转工件,在多个方向采样直径值和中心位置, 通过统计,计算和显示工件在一个截面的平均直径和径向综合跳动、最大和最小直径(以 下简称统计测量)。

### <span id="page-2-0"></span>一 、产品检查

包装箱内应含以下物品:

- 1、CDM25A 测量头;
- 2、连接电缆线,即测量头与 DDC6 显示控制单元之间的连接电缆(插头为 5 芯,标准长度 2m):
- 3、电源线一根;
- 4、导轮一套,含导轮安装板一件及导轮两只;
- 5、产品说明书;
- 6、 产品合格证。 如有项目不符,请与厂商或代理商联系。

## <span id="page-2-1"></span>二 、产品性能指标

测量范围及精度(单位为 mm):

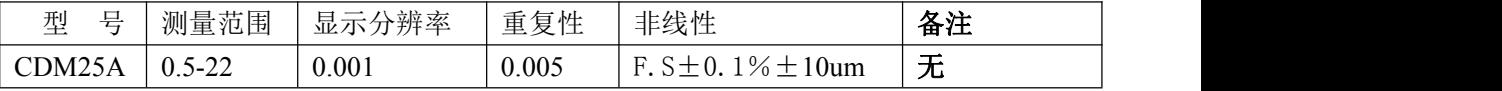

光 源:红色 LED

显示功能:有

- 外壳防护: **IP64**
- 工作电压:  $\sim$ 220V±15% 50--60Hz
- 工作温度:  $-10~10~°C$
- 环境湿度:<85%RH
- 工作方式: 连续
- 耗 电:<30W

## <span id="page-3-1"></span><span id="page-3-0"></span>三、 安装与接线

# **1**.机械参数及端子定义

CDM25A 外部使用 5 针航插为功能输入输出接口。

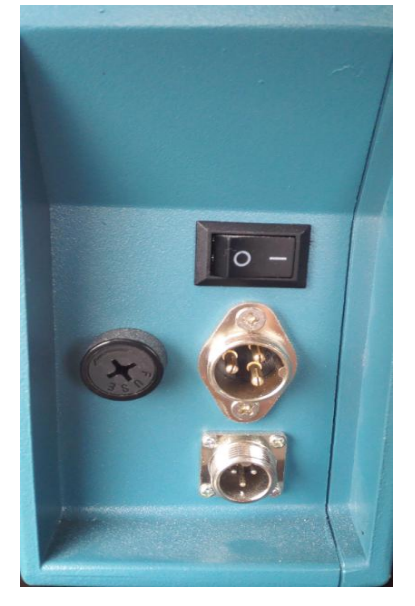

#### 端子排定义如表 2-1

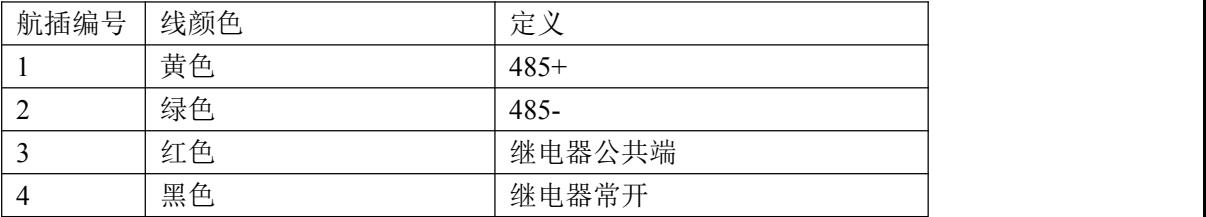

表 2-1 CDM-25A 普通版端子接线表

### <span id="page-4-0"></span>.使用步骤

- 、连接好所需的报警或通讯线;
- 、测量头接上电源插头线;
- 、开机;
- 、如有需要,设置相关参数。

# <span id="page-5-0"></span>四、参数设置及校正

### <span id="page-5-1"></span>**1**.面板各部介绍

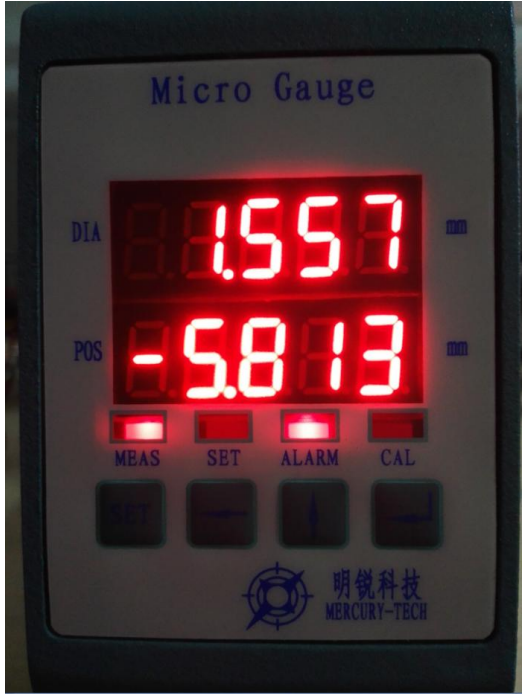

图 1.面板界面

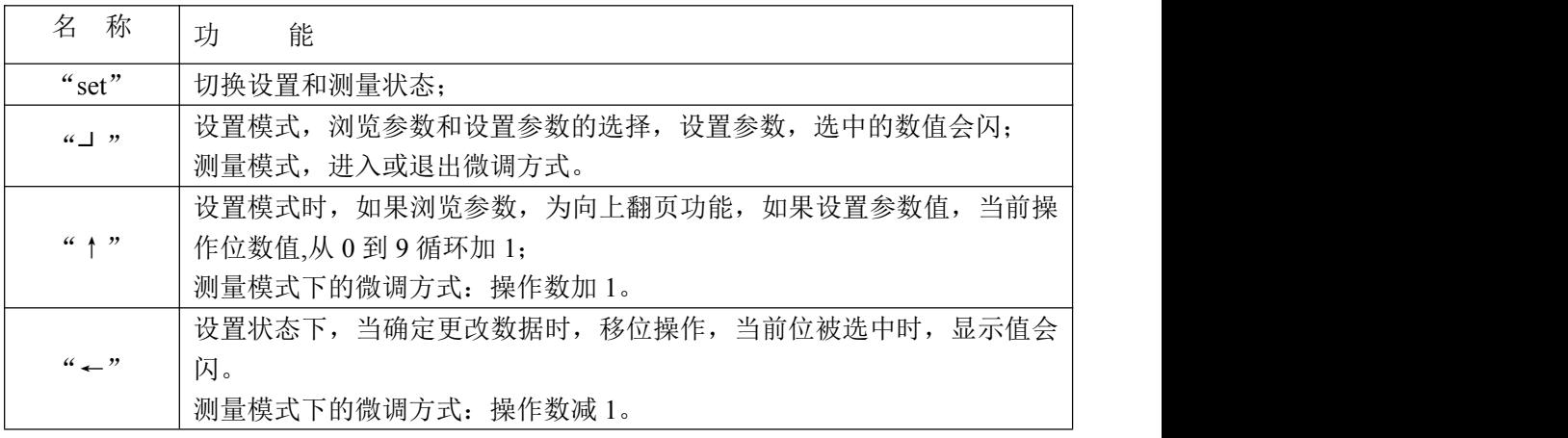

\*注:功能不同,版本界面稍稍不同,详情请咨询当地经销商。

#### <span id="page-6-0"></span>**2**.参数设置

开机后进入测量页面,点击"设置"即可进入测量参数设定页面:

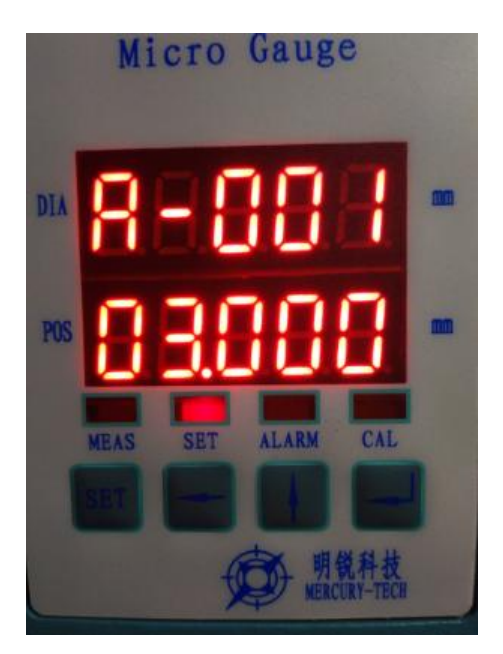

#### 图 2 标称值设置

1.测量和设置状态互换: 开机即进入测量状态,按"set"键,即进入设置状态,状态灯 "set"亮,再按一次"set"键,回到测量状态,状态灯"MEAS"亮。

测量状态:显示面板显示测量值,根据测量值输出报警和数据传输。

刚进入设置状态时,能够设置标称值,上差和下差。

*\**注:功能不同,版本界面稍稍不同,详情请咨询当地经销商。

2,图 2.标定值设置:图 2 设置控制目标值,单位:毫米,范围: 0~21.999 (默认值 **6.000**) 图 3 上差设置:图 3单位:毫米 0~0.999 (默认值 **0.0500**) 图 4 下差设置:单位:毫米 0~9.999 (默认值 **0.0500**)

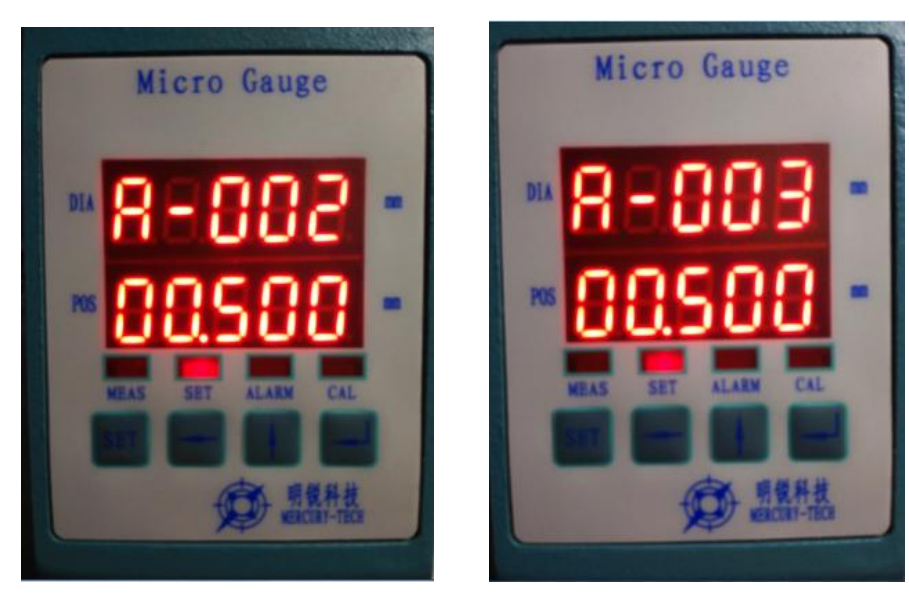

图 3 上差设置 图 4 下差设置

注:单位设定见高级设置中的显示页面。

在"C-050"页面下,会提示输入密码"2575",输入正确的密码即可打开高级设置功能; 在"C-050"页面下,会提示输入密码"2576",输入正确的密码即可打开校正设置功能; 在"C-050"页面下, 会提示输入密码"1775", 输入正确的密码参数即可恢复出厂值。

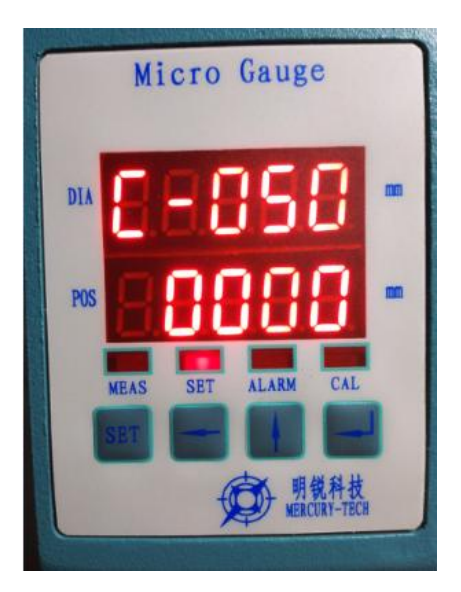

图 5 密码设置

注: 恢复出厂值时会提示确认操作,选择"确定"恢复出厂值,选择"取消"取消恢

复出厂值:

#### <span id="page-8-0"></span>**2.1** 报警设置

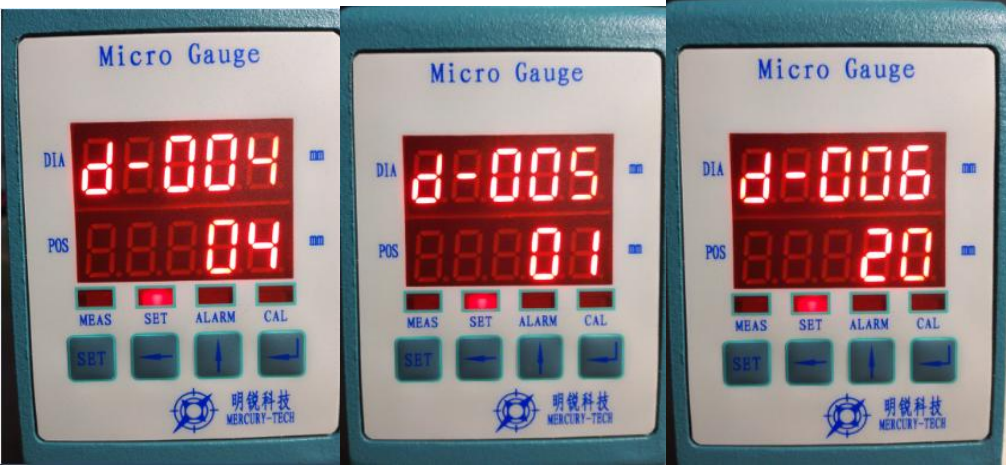

图 6 报警方式 图 7 继电器方式 图 8 报警时间 图 6 包括报警方式设定 报警方式可选: 0.不报警,无论怎样超差都不报警; 1.超上差报警; 2.超下差报警; 3.超差报警,无论上差还是下差都报警; 4.超差报警但读数为零不报警; 5.超下差报警但读数为零不报警。 图 7 继电器输出方式设定 继电器输出方式可选: 0.继电器不输出; 1.超差报警从报警一输出; 图 8、报警时间设定报警时间单位 100ms,输入范围 1-99 代表 1-9.9s。

#### <span id="page-8-1"></span>**2.2** 显示设定

第一排显示即主显示,第二排显示即辅显示;小数点位数可以选择 2,3,4,5 位,平均

次数是测量平均次数;单位选择英寸和毫米,标称值一直使用 mm 作为单位。

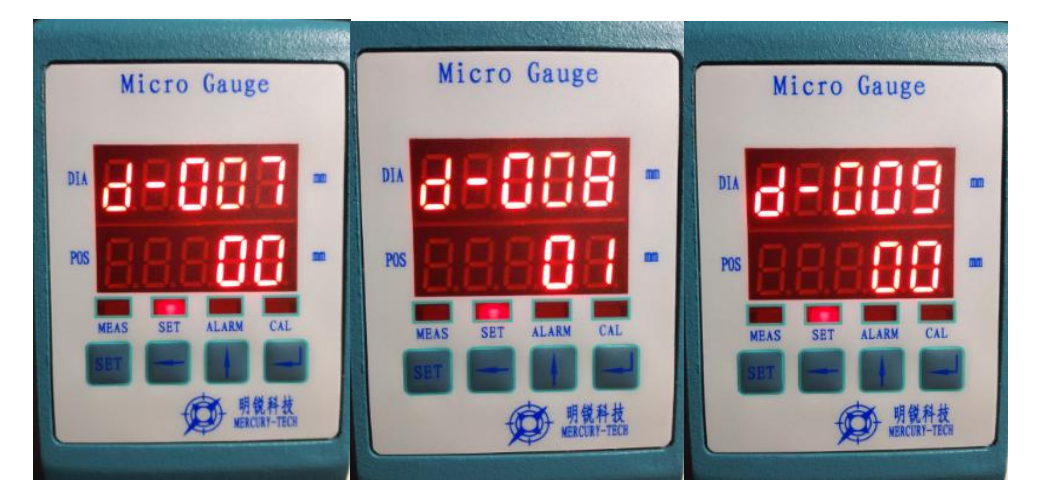

图 9 显示方式 图 10 小数点位数 图 11 测量方式 图 9 设置测试时下排显示: 00. 显示位置; 01. 显示误差。 图 10 设置小数点位置: 00. 小数点 2 位; 01. 小数点 3 位; 02. 小数点 4 位。 图 11 设置测量方式: 00. 不透明测量;

01. 透明测量。

### <span id="page-9-0"></span>**2.3** 通信设定

通信设定能够设定输出数据格式及波特率;

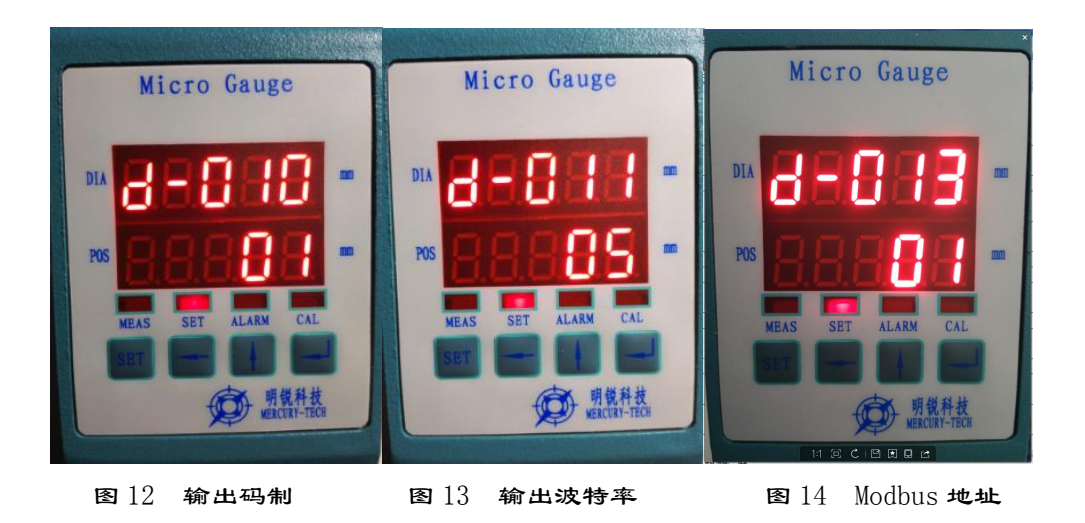

图 12 d-010 设置个位输出码制:

0. 无输出;

1. 普通模式下 BCD 码, modbus 模式下高字节在前, 低字节在后;

2. 普通模式下 ASCII 码, modbus 模式下低字节在前, 高字节在后;

十位 设置 modbus 下是三字节协议方式,还是四字节协议方式,普通模式下该位无 意义;

0. 无

1. 3 字节 每次查询输出 3 个字即 6 字节,每 3 个字节表征一个有效数据

2. 4 字节 每次查询输出 4 个字即 8 字节,每 4 个字节表征一个有效数据

例: 11:普通模式时,发送 3 个字,代表直径和位置,modbus 模式时,3 个字的通 信方式。

图 13 个位 d-011 设置输出波特率:

0.2400;

1.4800;

2.9600;

3.19200;

4.38400;

5.115200。

十位校验方式:

0:n-8-1 :无校验 8 位数据位 1 位校验位

1:e-8-1 :偶校验 8 位数据位 1 位停止位

2:o-8-1 :奇校验 8 位数据位 1 位停止位

3:e-7-1 :偶校验 7 位数据位 1 位停止位

4:o-7-1 :奇校验 7 位数据位 1 位停止位

例: 12 表示:偶校验,8 位数据位,1 位停止位 9600 波特率方式通信。

图 14 设置通讯协议模式或 Modbus 地址:

00. 普通模式,协议定时上传方式;

01..32. modbus 方式,数值同时表示通信地址。

注 modbus 通信目前支持 RTU 格式。

#### <span id="page-11-0"></span>**2.4** 级数设置

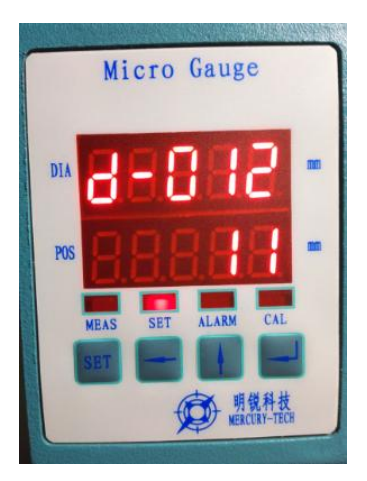

图 15 平均级数

d-012 可设置平均级数,0~13,代表数据显示使用单次采样平均级数。 d-014 可设置单次采样级数,0~13,代表单次采样次数 2(2^0)~8192(2^13)次。 光电测径仪每秒采集速度是 7500次,可以采用多次平均的方法获取比较稳定的测量结果, d-014 设置采样平均次数,d-012 表示的显示平均次数是对平均后的采样值进行平均。d-014 的设置影响系统的灵敏度。

12

#### <span id="page-12-0"></span>**2.5** 校正设置

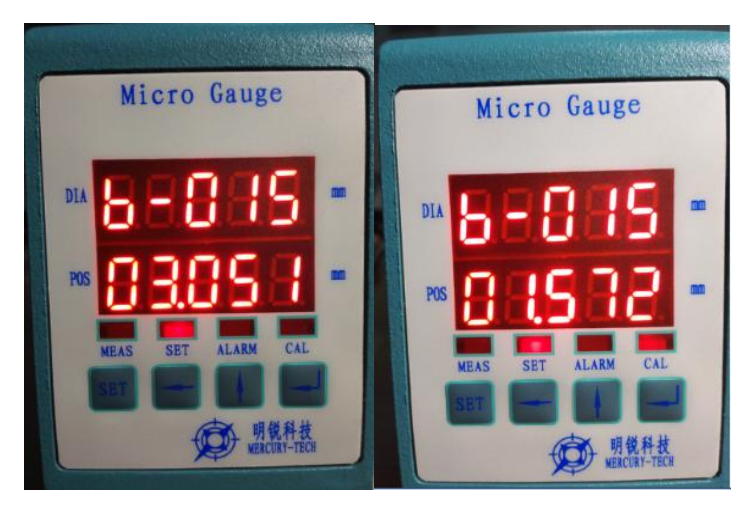

 $\mathbb{E}[15]$  用户校正 $(\hat{\pi})$  图  $16$  用户校正 $(\hat{\pi})$ 

用户校正为 2 点式校正,即使用两个标棒校正。一个大值标棒,一个小值标棒。 b-015 页面显示值为大值点,放上大标棒,按下"←"即可获取当前大值点(大标棒)的测

量平均值,如图 16 所示。同时, 灯 CAL 亮表示获取测量值成功, 如图 17。

按下"→"确定获取大值点。

按下"↑"切换到 b-016 页面,按下"→", 数据位闪,表示可以输入大标棒的标准 值。此时, "←"仍旧可以换位。输入完毕后, 按下"→"确认结束大值点校正。

按下"↑"可以进入 b-017 页面。

b-017 和 b-018 分别为小值点(小标棒)的测量值和标称值。操作方式跟大值校正相 同。这个点也可以不校正,只校正大值点。

注:校正原则:小值点<大值点。

## 五、故障码

不透明测量时,测量情况不同,提示不同的故障码。

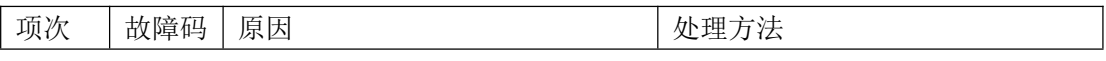

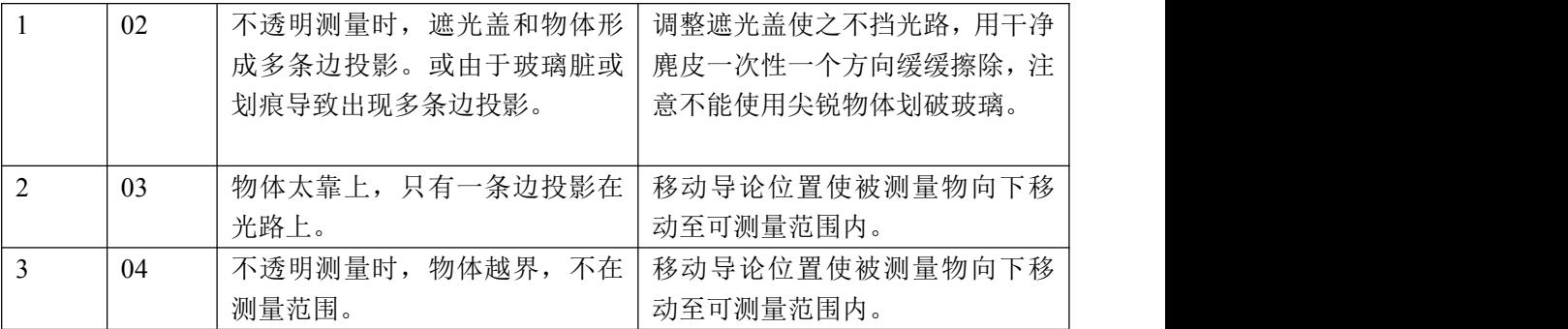

# <span id="page-13-0"></span>六、日常保养及使用注意事项

1、 保持测量头窗口玻璃清洁,出现脏污应用镜头纸或软布及时擦净,可用酒精或无腐 蚀性的清洁剂。

2、 仪器中的各种参数直接影响到正常使用,不可随意改动。

注意: 为保证人身安全,设备金属外壳必须可靠接地!

联系我们

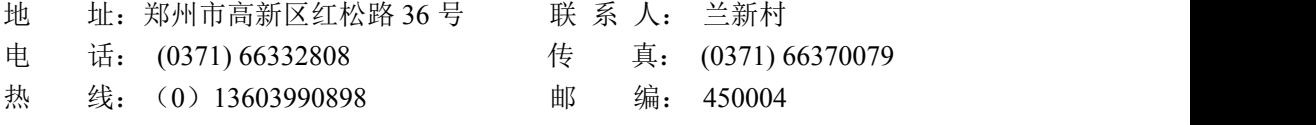

网 址: http:// [www.mrkj.net](http://www.mrkj.net)